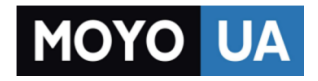

**[СТАРАЕТСЯ ДЛЯ МЕНЯ](https://www.moyo.ua/?utm_source=PDF&utm_medium=cpc&utm_campaign=lenovo_a1010a20_ug_android_5.1_ru_v1.0_201607)**

## Каталог [смартфонов](https://www.moyo.ua/telecommunication/smart/?utm_source=PDF&utm_medium=cpc&utm_campaign=lenovo_a1010a20_ug_android_5.1_ru_v1.0_201607)

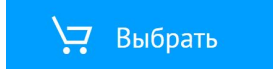

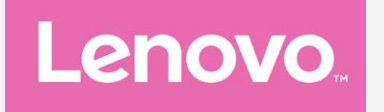

# **Lenovo A PLUS**

# **Руководство пользователя вер. 1.0**

**Lenovo A1010a20**

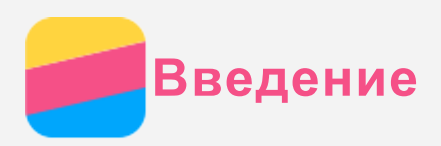

Прежде чем использовать информацию и сам продукт, обязательно ознакомьтесь с перечисленными ниже разделами:

- *Краткое руководство*
- *Уведомление о действующих нормативах*
- [Безопасность](#page-17-0)

Документы *Краткое руководство* и *Уведомление о действующих нормативах* см. на вебсайте http://support.lenovo.com.

## Lenovo Companion

Требуется помощь? С помощью приложения Lenovo Companion можно получить доступ к интернет-поддержке и форумам Lenovo\*, ознакомиться с часто задаваемыми вопросами\*, получить обновления\*, изучить тесты оборудования, проверить состояние гарантии\*, отправить заявку на обслуживание\*\* и узнать про состояние ремонта\*\*.

#### *Примечание.*

- *\* Требуется доступ к сети передачи данных.*
- *\*\* Доступно не во всех странах.*

Это приложение можно получить двумя способами:

• Найдите и загрузите приложение в Google Play.

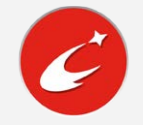

Сканируйте приведенный ниже QR-код с помощью Android-устройства Lenovo.

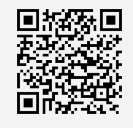

#### Технические характеристики

В этом разделе описаны только технические характеристики, относящиеся к беспроводной связи. С полным перечнем технических характеристик телефона можно ознакомиться на веб-сайте http://support.lenovo.com.

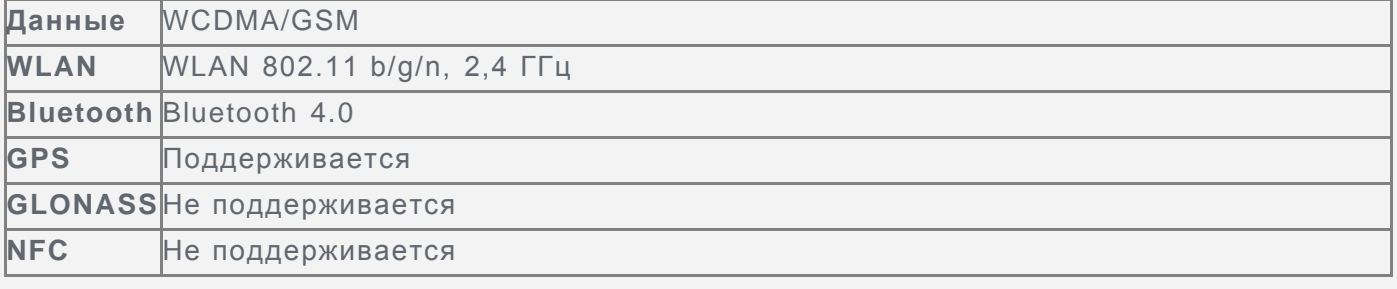

## Кнопки экрана

На телефоне есть три кнопки.

- **Многофункциональная кнопка**: Нажмите и удерживайте кнопку  $\Box$ , чтобы отобразить пункты меню. Нажмите кнопку Многозадачность, чтобы просмотреть запущенные приложения. Вы можете также выполнить следующие действия.
	- Нажмите значок приложения, чтобы открыть его.
	- Коснитесь  $\blacksquare$ , чтобы заблокировать приложение. Коснитесь  $\blacksquare$ , чтобы разблокировать его.
- Коснитесь  $\times$ , чтобы закрыть приложение.
- Коснитесь  $\mathcal{F}$ , чтобы закрыть все приложения, кроме заблокированных.
- **Кнопка Главная**: коснитесь  $\hat{\triangle}$ , чтобы вернуться на главный экран по умолчанию.
- **Кнопка Назад**: Нажмите  $\triangleleft$ , чтобы вернуться к предыдущей странице или выйти из текущего приложения.

## Главный экран

Использование телефона начинается с главного экрана. Для вашего удобства на главном экране уже установлено несколько полезных приложений и виджетов.

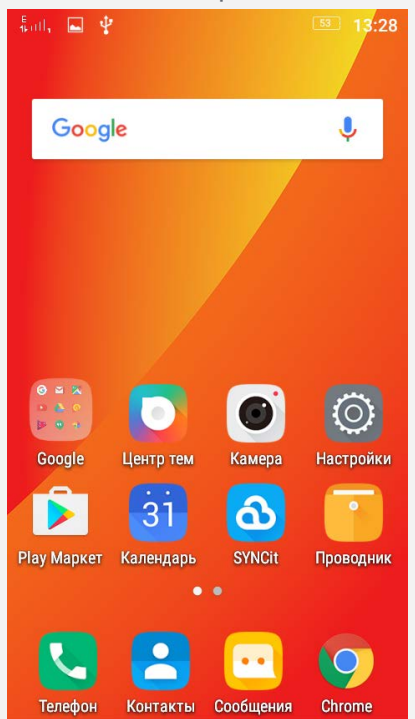

*Примечание. Функции и главный экран вашего телефона могут отличаться в зависимости от вашего местоположения, языка, оператора и модели телефона.*

#### Настройка главных экранов в режиме редактирования

Чтобы перейти в режим редактирования, нажмите и удерживайте кнопку многозадачности на любом главном экране. Коснитесь кнопки возврата, чтобы выйти из режима редактирования.

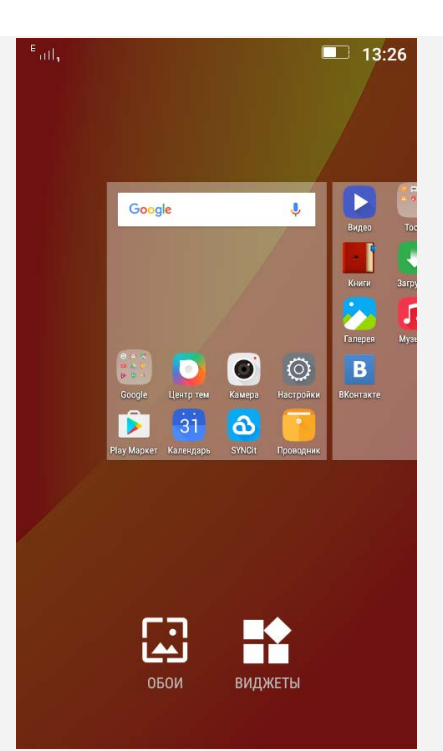

В режиме редактирования вы можете выполнить одно из перечисленных действий.

- Чтобы переместить главный экран, нажмите и удерживайте его эскиз, пока он не увеличится, перетащите его в новое расположение и отпустите.
- Чтобы добавить виджет на главный экран, коснитесь пункта **ВИДЖЕТЫ**, проведите по экрану влево или вправо, чтобы выбрать виджет. Нажмите и удерживайте нужный виджет, пока он не увеличится, переместите его в нужное место и отпустите.
- Чтобы изменить обои, коснитесь пункта **ОБОИ**, проведите по экрану влево или вправо для просмотра обоев. Коснитесь обоев, а затем — **Применить**.

#### Управление виджетами и приложениями

Вы можете выполнить все перечисленные действия независимо от того, находится ли главный экран в режиме редактирования.

- Чтобы переместить виджет или приложение, нажмите и удерживайте его, пока значок не увеличится, перетащите его в нужное место и отпустите.
- Чтобы создать папку приложений, нажмите и удерживайте приложение, пока его значок не увеличится, и перетащите его на другое приложение.
- Чтобы удалить виджет с главного экрана, нажмите и удерживайте виджет, пока его значок не увеличится, проведите пальцем к верхней части экрана и отпустите виджет на значке  $\blacksquare$ .
- Чтобы удалить приложение, нажмите и удерживайте приложение, проведите пальцем к верху экрана и отпустите приложение на значке  $\blacksquare$ .

*Примечание. Системные приложения удалить нельзя. При попытке удалить системное приложение не отображается в верхней части экрана.*

## Блокировка экрана

Когда телефон включен, нажмите кнопку включения/выключения, чтобы заблокировать экран вручную. Нажмите кнопку включения/выключения снова, чтобы появился экран блокировки, а затем проведите пальцем снизу вверх, чтобы разблокировать экран. *Примечание. По умолчанию выбран способ разблокировки «Скольжение». Чтобы изменить экран блокировки, см. пункт [Настройки](#page-16-0).*

## Уведомления и быстрые настройки

Панель уведомлений (см. рисунок 1: Уведомление) содержит сведения о пропущенных звонках, новых сообщениях и текущих действиях, например загрузке файлов. Панель быстрых настроек (см. рисунок 2: Быстрые настройки) служит для доступа к часто используемым настройкам, таким как переключатель WLAN.

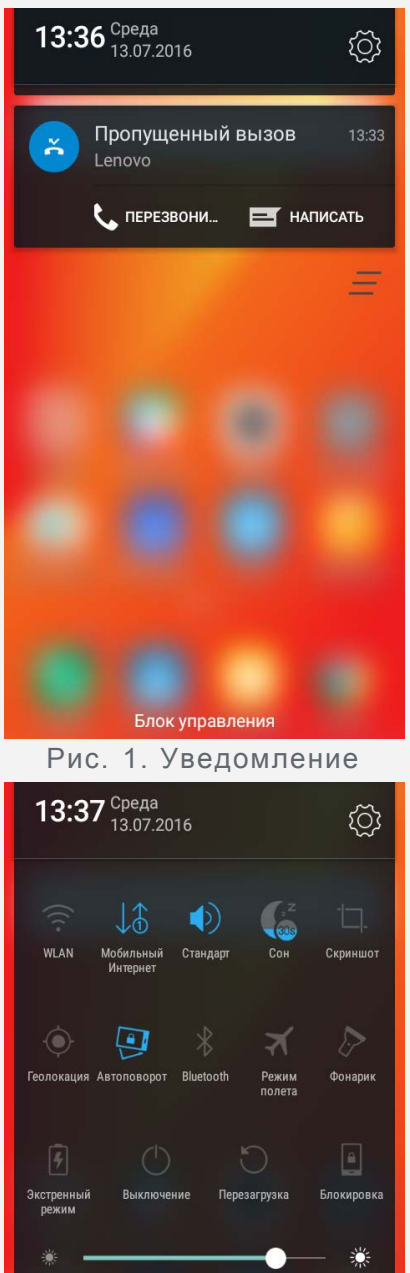

Блок управления Рис. 2. Быстрые настройки

Пропущенный вызов

Lenovo

С ПЕРЕЗВОНИ...

13:33

 $H$  **HANCATL** 

Вы можете выполнить любое из следующих действий:

- Для просмотра уведомлений проведите по экрану сверху вниз.
- Чтобы закрыть панель уведомлений, проведите по экрану снизу вверх.
- Чтобы закрыть уведомление, проведите пальцем влево или вправо по уведомлению.
- Чтобы закрыть все уведомления, коснитесь  $=$  в нижней части панели уведомлений.
- Чтобы открыть панель быстрых настроек, дважды проведите по экрану сверху вниз.
- Чтобы закрыть панель быстрых настроек, дважды проведите по экрану снизу вверх.

## Соединение USB

При подключении телефона к компьютеру с помощью USB-кабеля на Панели уведомлений появляется сообщение «Подключено в режиме зарядки». Можно коснуться уведомления, а затем выбрать один из следующих пунктов.

- **Подключено как медиаустройство (MTP)**: выберите этот режим, если требуется только переместить файлы между телефоном и компьютером.
- **Камера (PTP)**: выберите этот режим, если требуется только переместить изображения и видео между телефоном и компьютером.
- **Только зарядка**: выберите этот режим, если требуется только зарядить телефон.

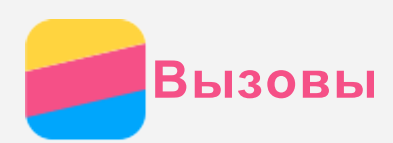

#### Выполнение вызовов

#### Набор номера вручную

- 1. Откройте приложение **Телефон**.
- 2. На вкладке **ТЕЛЕФОН** коснитесь для отображения кнопок (если необходимо).
- 3. Введите нужный номер телефона и коснитесь .

#### Звонки из журнала вызовов

- 1. Откройте приложение **Телефон**.
- 2. Коснитесь вкладки **ВЫЗОВЫ**.
- 3. Коснитесь записи в журнале вызовов, чтобы позвонить.

#### Звонок контакту

- 1. Откройте приложение **Телефон**.
- 2. Коснитесь вкладки **КОНТАКТЫ**.
- 3. Найдите нужный контакт и коснитесь его имени, чтобы открыть подробные сведения.
- 4. Выберите нужный номер телефона.

## Входящие вызовы

#### Ответ на звонки и их отклонение

При поступлении входящего вызова появляется экран входящего вызова. Вы можете выполнить одно из следующих действий.

- Перетащите изображение контакта на значок  $\mathbb{O}$  или коснитесь  $\mathbb{O}$ , чтобы ответить на вызов.
- Перетащите изображение контакта на значок  $\ominus$  или коснитесь  $\ominus$ , чтобы отклонить вызов.

#### Отключение звука вызова

Отключить звук вызова можно следующими способами.

- Нажмите кнопку увеличения или уменьшения громкости.
- Нажмите кнопку включения/выключения.

## Настройки, доступные во время разговора

Во время разговора на экране доступны следующие команды.

- **+ вызов**: отображает кнопки для выполнения вызова.
- **Удерживать/Возобновить** : ставит текущий вызов на удержание или возобновляет разговор.
- **Откл. звук**: отключает и включает микрофон.
- **Запись**: запускает или останавливает запись разговора.
- **Кнопки**: отображает или скрывает клавиатуру.
- **Динамик**: отключает и включает динамик.
- • Э: завершает звонок.

Кроме того, вы можете увеличивать и уменьшать громкость с помощью кнопки громкости.

## Использование журнала вызовов

В журнале вызовов отображаются пропущенные, исходящие и принятые вызовы. Чтобы появилось контекстное меню, можно нажать  $\widehat{\left\langle U\right\rangle }$ , а затем — портрет контакта. Например, можно нажать  $+$ , чтобы добавить запись в список контактов.

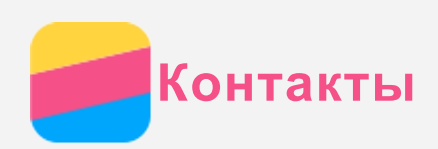

## Создание контакта

- 1. Откройте приложение **Контакты** .
- 2. Коснитесь кнопки  $+$ .
- 3. Введите контактные данные.
- 4. Коснитесь кнопки $\checkmark$ .

### Поиск контакта

- 1. Откройте приложение **Контакты** .
- 2. Выполните одно из указанных ниже действий.
	- Прокрутите список контактов вверх или вниз, чтобы найти нужный контакт. *Совет: Со стороны списка контактов отображается указатель, помогающий быстрее переходить по списку. Коснитесь буквы, чтобы перейти к разделу.*
	- Коснитесь  $\mathcal D$  и введите имя или инициалы. По мере ввода отображаются совпадающие контакты.

#### Изменение контакта

- 1. Откройте приложение **Контакты** .
- 2. Найдите и коснитесь контакта, который необходимо изменить.
- 3. Коснитесь , затем измените данные контакта.
- 4. Коснитесь кнопки $\checkmark$ .

## Удаление контакта

- 1. Откройте приложение **Контакты** .
- 2. Выберите контакт, который хотите удалить и коснитесь : .
- 3. Коснитесь пункта **Удаление**.

## Импорт и экспорт контактов

- 1. Откройте приложение **Контакты** .
- 2. Нажмите и удерживайте многофункциональную кнопку и выберите **Импорт/экспорт**.
- 3. Выберите, откуда необходимо скопировать контакты, и нажмите **ДАЛЕЕ**.
- 4. Выберите, куда необходимо скопировать контакты, и нажмите **ДАЛЕЕ**.
- 5. Выберите один или несколько файлов и нажмите **ОК**.

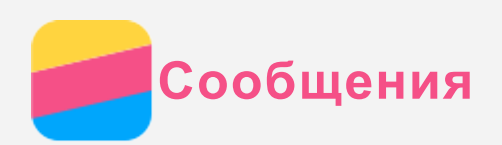

## Отправка сообщений

С помощью приложения **Сообщения** можно отправлять текстовые и мультимедийные сообщения.

- 1. Откройте приложение **Сообщения**.
- 2. Коснитесь кнопки  $+$ .
- 3. Коснитесь текстового поля получателя, а затем введите имя контакта или номер телефона. По мере ввода отображаются совпадающие контакты. Выберите контакт или нажмите  $+$ , чтобы добавить получателей.
- 4. Коснитесь текстового поля сообщения и введите текст.

Совет: Чтобы отправить мультимедийное сообщение, нажмите В, выберите *тип мультимедийного объекта, например изображения или видеоклипы, а затем вложите нужный объект в сообщение.*

5. Коснитесь кнопки  $\mathbb{Z}$ .

## Поиск сообщения

- 1. Откройте приложение **Сообщения**.
- 2. Коснитесь , затем коснитесь **Поиск** .
- 3. Частично или полностью введите имя контакта, номер телефона или сообщение в текстовое поле поиска.

## Удаление сообщений

- 1. Откройте приложение **Сообщения**.
- 2. Чтобы просмотреть цепочку сообщений, в соответствующем списке коснитесь имени контакта или номера телефона.
- 3. Нажмите и удерживайте сообщение, пока оно не будет выбрано, а затем коснитесь пункта **Удалить**.

Или коснитесь **> Выбрать сообщения** , выберите несколько сообщений, которые вы хотите удалить и коснитесь  $\blacksquare$ .

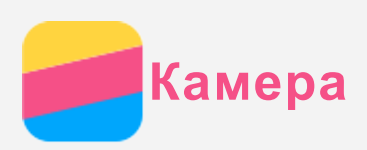

## Основные сведения о камере

С помощью приложения **Камера** можно делать снимки и записывать видео.

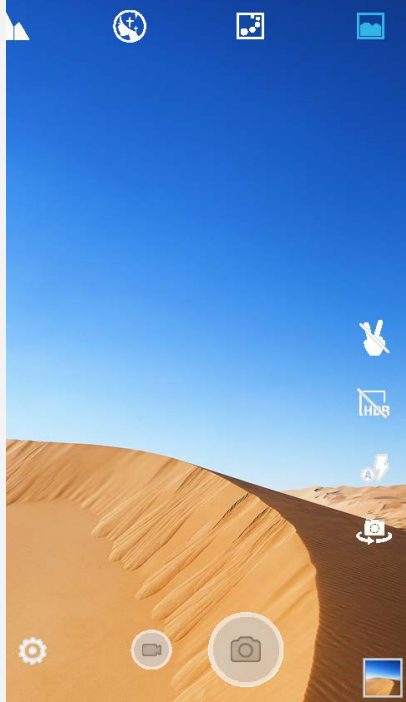

- Проведите пальцем по верхней части интерфейса влево или вправо, чтобы выбрать режим камеры.
- Нажмите  $\textcircled{\tiny{\textcircled{\tiny{\textcirc}}}}$ , чтобы сделать снимок.
- Нажмите  $\bullet$ , чтобы записать видео.
- Коснитесь эскиза фотографии или видео, чтобы просмотреть их в приложении **Галерея**. Дополнительную информацию см. в разделе [Галерея](#page-12-0).
- Нажмите **Пов для использования HDR (широкого динамического диапазона**).
- Нажмите  $\mathbb{A}^{\backslash j}$  для переключения режимов вспышки.
- Нажмите  $\overset{\text{\normalsize{$\mathbb{Q}$}}}{\gg}$ для переключения между передней и задней камерами.
- Нажмите  $\widehat{\otimes}$ , чтобы настроить другие параметры камеры.

## Создание снимков экрана

Чтобы сделать снимок экрана, нажмите и удерживайте кнопку включения/выключения и кнопку уменьшения громкости одновременно.

По умолчанию снимки экрана хранятся во внутренней памяти телефона. Чтобы просмотреть снимки экрана, выполните одно из указанных ниже действий.

- Откройте приложение **Галерея** и найдите альбом **Скриншоты**.
- Откройте приложение **Проводник** и перейдите в папку **Память устройства > Pictures > Screenshots** .

<span id="page-12-0"></span>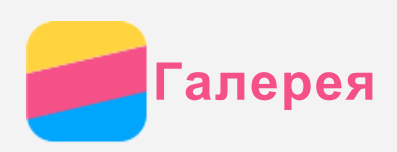

## Просмотр фотографий и видео

- 1. Откройте приложение **Галерея**.
- 2. Коснитесь альбома.

По умолчанию фотографии и видео группируются по альбомам. Чтобы сгруппировать фотографии и видео по месту съемки, нажмите • и выберите Место съемки. Чтобы сгруппировать фотографии и видео в хронологическом порядке, нажмите  $\bullet$  и выберите **Время съемки**.

- 3. Коснитесь фотографии или видео, чтобы просмотреть их в полноэкранном режиме.
- 4. Выполните одно из следующих действий.
	- Чтобы просмотреть следующие или предыдущие фотографию или видео, проведите пальцем влево или вправо.
	- Чтобы увеличить или уменьшить фотографию, сдвиньте или раздвиньте ее пальцами. При увеличении фотографию можно перетаскивать для просмотра других ее участков.
	- Для просмотра видео нажмите  $\odot$ .

## Обмен фотографиями и видео

Чтобы поделиться фотографией или видео с другими людьми, во время просмотра фотографии или видео коснитесь  $\leq$  и выберите канал для отправки, например **Bluetooth**. Чтобы поделиться сразу несколькими фотографиями и видео, выполните все указанные ниже действия.

- 1. Откройте приложение **Галерея**.
- 2. Просматривая группу фото или видео, нажмите и удерживайте фотографию или видео, которыми нужно поделиться, пока они не будут выбраны.
- 3. Коснитесь  $\leq$  и выберите канал для обмена.

## Удаление фотографий и видео

При просмотре фото или видео коснитесь экрана в любой части, затем коснитесь : и **Удалить**, чтобы удалить фотографию или видео.

Чтобы удалить сразу несколько фотографий и видео, выполните все указанные ниже действия.

- 1. Откройте приложение **Галерея**.
- 2. Во время просмотра группы фотографий или видео нажмите и удерживайте фотографию или видео, которые нужно удалить, пока они не будут выбраны.
- 3. Коснитесь кнопки
- 4. Коснитесь кнопки **OK**.

<span id="page-13-0"></span>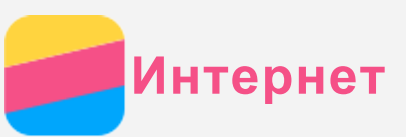

## Подключение WLAN

#### Включение и выключение подключения WLAN

Выполните одно из указанных ниже действий.

- Перейдите на панель **быстрых настроек** и коснитесь переключателя **WLAN**, чтобы включить или выключить подключение WLAN. *Совет: При включении соединения WLAN отображается список обнаруженных точек доступа WLAN. Если список не отображается, нажмите и удерживайте переключатель WLAN на панели быстрых настроек.*
- Перейдите в **Настройки > WLAN**, а затем коснитесь переключателя **Вкл.** или **Откл.**, чтобы включить или отключить соединение WLAN. *Совет: При включении соединения WLAN отображается список обнаруженных точек доступа WLAN. Если точка доступа WLAN, к которой требуется подключиться, не отображается в списке, коснитесь и «Обновить», чтобы вручную выполнить поиск точек доступа WLAN, или коснитесь «Добавить*

#### Подключение к сети WLAN

- 1. Включите подключение WLAN и проверьте список доступных точек доступа WLAN. *Примечание. Для подключения необходимо наличие действующих точек доступа WLAN.*
- 2. Выберите точку доступа WLAN, к которой требуется подключиться.

*сеть», чтобы вручную добавить точку доступа WLAN.*

3. При выборе защищенной сети введите имя пользователя и пароль, затем коснитесь **ОК**.

## Мобильный Интернет

#### Включение и выключение мобильного Интернета

Выполните одно из указанных ниже действий.

- Перейдите в панель **Быстрые настройки**, коснитесь переключателя **Мобильный Интернет** для включения или отключения мобильного интернета.
- Выберите **Настройки > Контроль трафика > SIM1** (или **SIM2**), затем коснитесь переключателя **Мобильный Интернет**, чтобы включить или выключить мобильный Интернет.

## *Примечание. Необходима действующая SIM-карта с подключенной службой передачи данных. При отсутствии SIM-карты обратитесь к своему оператору.*

#### Выбор SIM-карты для мобильного Интернета

Телефон оборудован разъемами для двух SIM-карт. Стандарт 2G поддерживают оба разъема, стандарт 3G — только разъем SIM1, но для мобильного Интернета можно одновременно использовать только одну SIM-карту. Чтобы выбрать SIM-карту для мобильного Интернета, выполните одно из следующих действий.

- Перейдите на панель **быстрых настроек**, нажмите и удерживайте переключатель **Мобильный Интернет** и выберите SIM-карту в переключателе **Мобильный Интернет**.
- Выберите **Настройки > Управление SIM > Мобильный Интернет**, затем выберите SIMкарту.

## Настройка точки доступа

С помощью точки доступа WLAN можно использовать интернет-соединение совместно с другим телефоном или другими устройствами.

- 1. Выберите **Настройки > Ещё > Режим модема**.
- 2. Коснитесь кнопки **Точка доступа WLAN** и затем переключателя под названием, чтобы включить или выключить ее.

*Примечание. Можно также совместно использовать сеть с помощью Bluetooth или USB.*

3. При первом включении точки доступа WLAN выберите пункт **Настройка точки доступа** , чтобы просмотреть или изменить сведения о конфигурации. *Примечание. Сообщите друзьям имя сети (SSID) и пароль, чтобы они могли*

*подключиться к вашей сети.*

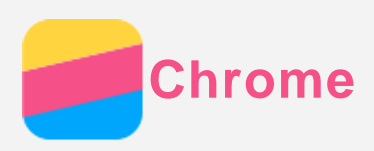

Если телефон подключен к WLAN или мобильной сети, для работы в Интернете можно использовать приложение **Chrome**. Подробнее о подключении к WLAN или мобильной сети см. раздел [Интернет](#page-13-0).

## Доступ к веб-сайтам

- 1. Откройте приложение **Chrome**.
- 2. Коснитесь адресной строки, введите адрес веб-сайта или поисковый запрос, а затем коснитесь  $\odot$

*Совет: Для открытия веб-сайта не нужно вводить его полный адрес, начиная с http://. Например, чтобы перейти на веб-сайт http://www.lenovo.com, в адресной строке введите www.lenovo.com и коснитесь .*

- 3. При просмотре веб-страницы выполните приведенные ниже действия.
	- Коснитесь  $\vdots$  >  $\mathbb{C}$ , чтобы обновить текущую страницу.
	- Нажмите кнопку «Назад», чтобы вернуться на предыдущую веб-страницу.
	- Коснитесь  $\cdot$  >  $\rightarrow$  чтобы перейти на недавно открытую веб-страницу.
	- Нажмите и удерживайте изображение на веб-странице, а затем коснитесь пункта **Сохранить изображение**, чтобы сохранить его во внутреннюю память телефона.

## Добавление закладки

При просмотре веб-страницы, которую нужно добавить в закладки, коснитесь  $\div$  >  $\hat{\times}$ , измените сведения о закладке, затем коснитесь **Сохранить**. В следующий раз после открытия приложения **Chrome** коснитесь **> Закладки**, затем коснитесь закладки для быстрого перехода на веб-страницу.

## Очистка истории браузера

- 1. Откройте приложение **Chrome**.
- 2. Коснитесь : > История.
- 3. Коснитесь пункта **ОЧИСТИТЬ ИСТОРИЮ**.

<span id="page-16-0"></span>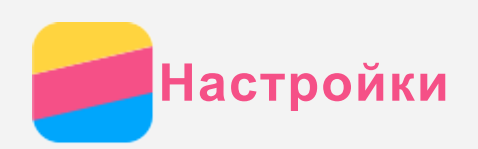

## Установка даты и времени

- 1. Выберите **Настройки > Дата и время**.
- 2. Выполните одно из следующих действий.
	- Чтобы использовать сетевые настройки даты и времени, нажмите **Синхронизация времени** и выберите пункт **По беспроводным сетям** или **По спутникам**.
	- Чтобы установить дату и время вручную, коснитесь **Синхронизация времени** и выберите **Отключена**, а затем нажмите **Дата** и **Время**.
	- Чтобы использовать часовой пояс сети, включите параметр **Часовой пояс сети**.
	- Чтобы установить часовой пояс вручную, отключите параметр **Часовой пояс сети**, коснитесь пункта **Часовой пояс** и выберите часовой пояс.
	- Для переключения между 24- и 12-часовым форматами включите/выключите параметр **24-часовой формат**.

## Установка языка

- 1. Выберите **Настройки > Язык и ввод > Язык**.
- 2. Выберите нужный язык интерфейса.

#### Установка метода ввода

- 1. Выберите **Настройки > Язык и ввод > По умолчанию**.
- 2. Выберите метод ввода, используемый по умолчанию.

## Установка блокировки экрана

Выберите **Настройки > Безопасность > Блокировка экрана**, чтобы выбрать способ блокировки экрана и установить блокировку.

#### Установка приложений из неизвестных источников

Перед установкой приложений, загруженных из неизвестных источников, выполните все нижеперечисленные действия.

- 1. Выберите **Настройки > Безопасность**.
- 2. Коснитесь переключателя **Неизвестные источники**, чтобы включить его.

#### Установка мелодий звонка/уведомлений/сообщений

Вы можете установить мелодии для входящих звонков, сообщений и уведомлений, а также настроить громкость для мелодий каждого типа. Кроме того, вы можете настроить громкость для звуков каждого типа.

Выберите **Настройки > Мелодии и громкость**.

#### Восстановление заводских настроек

- 1. Выберите **Настройки > Восстановление и сброс > Сброс настроек**.
- 2. Нажмите **СБРОСИТЬ НАСТРОЙКИ ТЕЛЕФОНА**.

## <span id="page-17-0"></span>**Безопасность**

Чтобы избежать травм, ущерба для имущества или случайного повреждения устройства, ознакомьтесь со всей информацией в этом разделе, прежде чем использовать устройство.

#### Важные сведения о безопасности

#### Эксплуатация

#### **Обращайтесь с телефоном Lenovo осторожно**

Не роняйте, не изгибайте и не прокалывайте телефон Lenovo, не вставляйте в него посторонние объекты и не кладите на него тяжелые предметы. Это может привести к повреждению внутренних компонентов, чувствительных к механическому воздействию. **Предохраняйте телефон Lenovo и зарядное устройство от воздействия влаги** Не погружайте телефон Lenovo в воду и не оставляйте его в местах, где в него может попасть вода или другие жидкости.

#### Ремонт

Не разбирайте телефон Lenovo и не вносите в него конструктивные изменения. Телефон Lenovo герметично закрыт. Внутри него нет элементов, подлежащих обслуживанию конечным пользователем. Ремонт всех внутренних компонентов должен выполняться авторизованным центром обслуживания или уполномоченным специалистом Lenovo. Попытки вскрыть телефон Lenovo или внести в него конструктивные изменения приведут к аннулированию гарантии.

Экран телефона Lenovo сделан из стекла, которое может разбиться, если телефон Lenovo упадет на твердую поверхность, подвергнется сильному механическому воздействию или удару о тяжелый предмет. Если стекло разбилось или треснуло, не трогайте его и не пытайтесь извлечь его из телефона Lenovo. Немедленно прекратите работу с телефоном Lenovo и обратитесь в службу технической поддержки Lenovo за информацией о ремонте, замене или утилизации.

#### Зарядка

Безопасную зарядку внутреннего аккумулятора телефона Lenovo можно производить любым из перечисленных ниже способов.

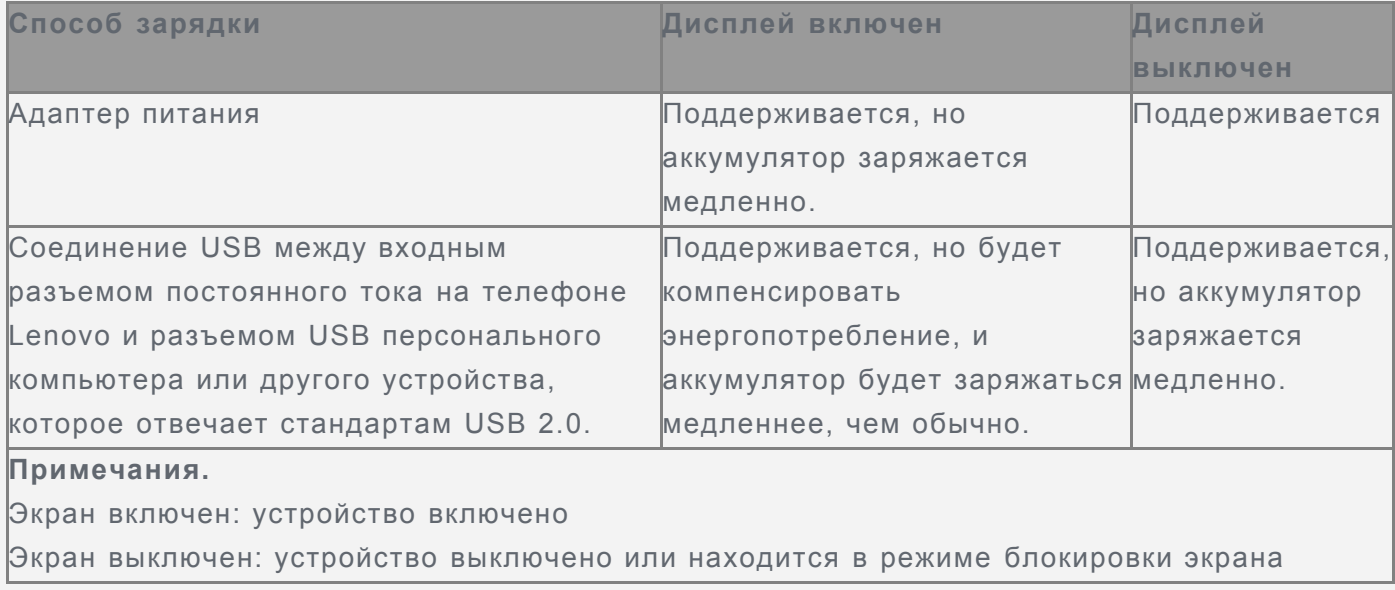

Зарядные устройства могут нагреваться при использовании в обычном режиме.

Обеспечивайте вокруг них надлежащую вентиляцию. Отсоединяйте зарядное устройство в перечисленных ниже случаях.

- Зарядное устройство попало под дождь, подверглось воздействию жидкости или избыточной влаги.
- На зарядном устройстве есть признаки физических повреждений.
- Зарядное устройство нуждается в чистке.

Компания Lenovo не несет ответственности за работу и безопасность продуктов, изготовленных другими производителями и не одобренных Lenovo. Используйте только адаптеры переменного тока и аккумуляторы, одобренные компанией Lenovo. *ПРИМЕЧАНИЕ. Адаптер следует размещать рядом с устройством в легкодоступном месте. Необходимо использовать соединение по интерфейсу USB 2.0 или более поздней версии.*

#### Отвлечение внимания

Соблюдайте осторожность при использовании телефона Lenovo во время управления автомобилем или велосипедом. Помните о том, что ваша безопасность и безопасность других людей важнее всего. Соблюдайте закон. Местные законы и нормы могут регламентировать использование мобильных электронных устройств, таких как телефон Lenovo, во время управления автомобилем или велосипедом.

#### Опасность удушения

Храните телефон Lenovo и аксессуары вне досягаемости детей. Телефон Lenovo содержит мелкие компоненты, которыми дети могут случайно подавиться. Кроме того, в случае падения или удара о твердую поверхность стеклянный экран может разбиться или треснуть.

#### Взрывоопасная атмосфера

Не заряжайте телефон Lenovo в месте с потенциально взрывоопасной атмосферой, например на автомобильной заправке или там, где в воздухе могут содержаться химикаты или частицы (например, мелкие гранулы, пыль или металлические порошки). Следуйте всем знакам и инструкциям.

#### Радиочастотные помехи

Следите за знаками и уведомлениями, запрещающими или ограничивающими использование мобильных телефонов (например, в медицинских учреждениях или зонах взрывных работ). Хотя телефон Lenovo разработан, протестирован и изготовлен в соответствии с требованиями к радиочастотным излучениям, излучение от телефона Lenovo может отрицательно влиять на работу другого электронного оборудования, вызывая сбои. Выключите телефон Lenovo или используйте режим полета для отключения беспроводных передатчиков телефона Lenovo, когда его использование запрещено (например, в самолете) или по требованию властей.

#### Медицинские устройства

Телефон Lenovo содержит радиочастотные компоненты, излучающие электромагнитные поля. Эти электромагнитные поля могут влиять на работу кардиостимуляторов или других медицинских устройств. Если вы пользуетесь кардиостимулятором, рекомендуется не подносить к нему телефон Lenovo ближе 15 см. Если вы подозреваете, что телефон Lenovo влияет на работу вашего кардиостимулятора или любого другого медицинского устройства, прекратите использовать телефон Lenovo и проконсультируйтесь с врачом относительно вашего медицинского устройства.

## Важная информация по обращению с телефоном Чистка

Немедленно очистите телефон Lenovo в случае его контакта с веществами, оставляющими пятна, например грязью, чернилами, косметикой или лосьонами. Порядок очистки:

- Отключите все кабели и выключите телефон Lenovo (нажмите и удерживайте кнопку входа/выхода из спящего режима, затем сдвиньте ползунок на экране).
- Используйте мягкую безворсовую ткань.
- Избегайте попадания влаги в отверстия.
- Не используйте чистящие средства или сжатый воздух.

#### Рабочая температура

Телефон Lenovo может нагреваться. Используйте телефон Lenovo вдали от источников тепла или высокого напряжения, например электроприборов, электрических обогревателей или электрического оборудования для приготовления пищи. Во избежание повреждения используйте телефон Lenovo только при температуре от -10 до 35°C.

Когда телефон Lenovo включен или аккумулятор заряжается, некоторые компоненты могут нагреваться. Температура этих частей зависит от интенсивности работы системы и уровня зарядки аккумулятора. При продолжительном контакте с телом даже через одежду может возникнуть чувство дискомфорта, и даже произойти ожог. Не допускайте продолжительного контакта нагревающихся компонентов телефона Lenovo с руками,

коленями или другими частями тела.

#### Защита данных и программного обеспечения

Запрещается удалять неизвестные файлы или изменять имена файлов и папок, которые созданы не вами; иначе это может привести к сбою в работе программного обеспечения телефона Lenovo.

Помните, что при доступе к сетевым ресурсам телефон Lenovo подвергается опасности заражения компьютерными вирусами, атаки со стороны злоумышленников, шпионских и других вредоносных программ, которые могут повредить телефон Lenovo, программное обеспечение или данные. Вы должны обеспечить достаточную защиту с помощью брандмауэров, антивирусных и антишпионских программ, которые требуется своевременно обновлять.

Не используйте телефон Lenovo вблизи бытовых электроприборов, таких как электрические вентиляторы, радиоприемники, мощные динамики, кондиционеры и микроволновые печи. Мощные магнитные поля, создаваемые этими электроприборами, могут повредить экран и данные на телефоне Lenovo.

## Обратите внимание!

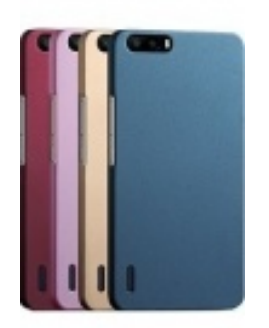

[Чехлы для телефонов](https://www.moyo.ua/acsessor/cell_phone_acsessor/cell_phone_bags/?utm_source=PDF&utm_medium=cpc&utm_campaign=lenovo_a1010a20_ug_android_5.1_ru_v1.0_201607) (смартфонов)

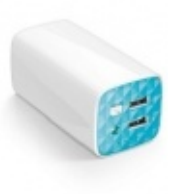

[Внешние аккумуляторы](https://www.moyo.ua/acsessor/acum/accu_univers/?utm_source=PDF&utm_medium=cpc&utm_campaign=lenovo_a1010a20_ug_android_5.1_ru_v1.0_201607) (Powerbank-и)

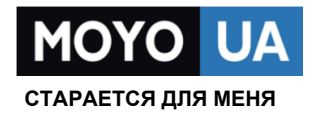

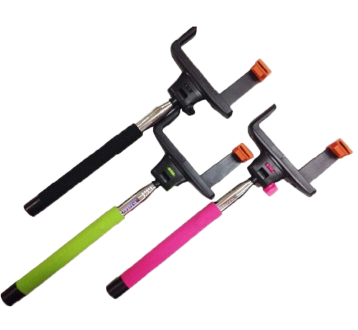

[Моноподы для](https://www.moyo.ua/acsessor/cell_phone_acsessor/selphi_monopod/?utm_source=PDF&utm_medium=cpc&utm_campaign=lenovo_a1010a20_ug_android_5.1_ru_v1.0_201607)  селфи

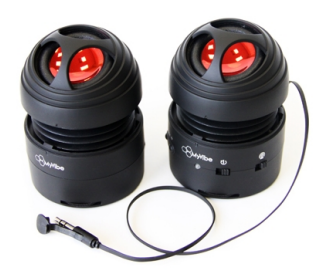

[Портативные](https://www.moyo.ua/foto_video/audio/portativnaj_akystika/?utm_source=PDF&utm_medium=cpc&utm_campaign=lenovo_a1010a20_ug_android_5.1_ru_v1.0_201607)  колонки

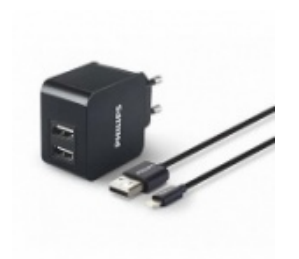

[Зарядные устройства](https://www.moyo.ua/acsessor/zaryadnie_ustroystva/zu_dlya_telefona_pla/?utm_source=PDF&utm_medium=cpc&utm_campaign=lenovo_a1010a20_ug_android_5.1_ru_v1.0_201607)  для телефонов и планшетов

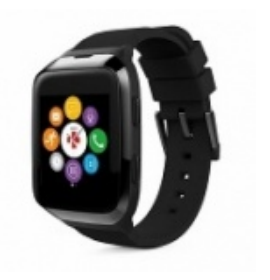

[Smart Watch \(Умные](https://www.moyo.ua/gadgets/fitnes-braslety/smart_chasy/?utm_source=PDF&utm_medium=cpc&utm_campaign=lenovo_a1010a20_ug_android_5.1_ru_v1.0_201607)  часы)